## <u>Using the Hoopla app</u>

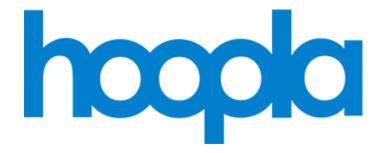

Hoopla is a digital streaming service that gives you access to movies, TV shows, and more with your library card barcode and PIN.

It can be accessed though the hoopla app on iOS or Android or via hoopladigital.com on your computer.

- 1. Download the free hoopla app from your app store. Tap "sign up" or "Get started". You will need your library card barcode and PIN number. You will also need to register for a hoopla account by providing an email address and password.
- 2. Follow the prompts to sign in with your library barcode and PIN.
- 3. Get started by selecting **Browse** or by selecting a format to that you would like to explore. You can also search for a specific title by clicking on the **Search** box.
- 4. To borrow a title, click on the title and then click **Borrow**. Your borrowed titles can be played right away. Borrowed titles are found under the My hoopla tab.

Titles are automatically returned when your lending period is over.

Hoopla users have 10 Instant Borrows and 10 Flex Borrows per month.

For more information and help, visit https://www.hoopladigital.com/help

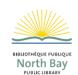